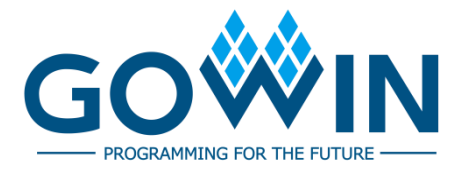

## Arora V Analog to Digital Converter (ADC)

## **User Guide**

**UG299-1.0.3E, 02/02/2024**

**Copyright © 2024 Guangdong Gowin Semiconductor Corporation. All Rights Reserved.**

GOWIN is a trademark of Guangdong Gowin Semiconductor Corporation and is registered in China, the U.S. Patent and Trademark Office, and other countries. All other words and logos identified as trademarks or service marks are the property of their respective holders. No part of this document may be reproduced or transmitted in any form or by any denotes, electronic, mechanical, photocopying, recording or otherwise, without the prior written consent of GOWINSEMI.

#### **Disclaimer**

GOWINSEMI assumes no liability and provides no warranty (either expressed or implied) and is not responsible for any damage incurred to your hardware, software, data, or property resulting from usage of the materials or intellectual property except as outlined in the GOWINSEMI Terms and Conditions of Sale. All information in this document should be treated as preliminary. GOWINSEMI may make changes to this document at any time without prior notice. Anyone relying on this documentation should contact GOWINSEMI for the current documentation and errata.

#### **Revision History**

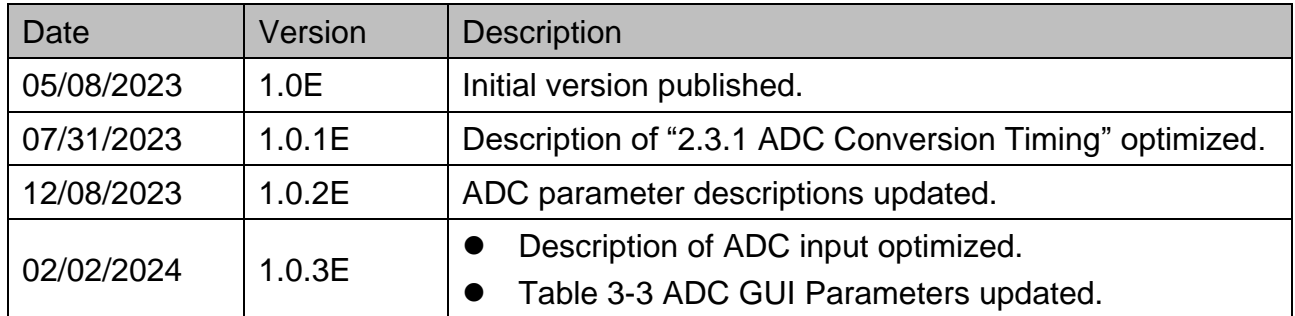

### <span id="page-3-0"></span>**Contents**

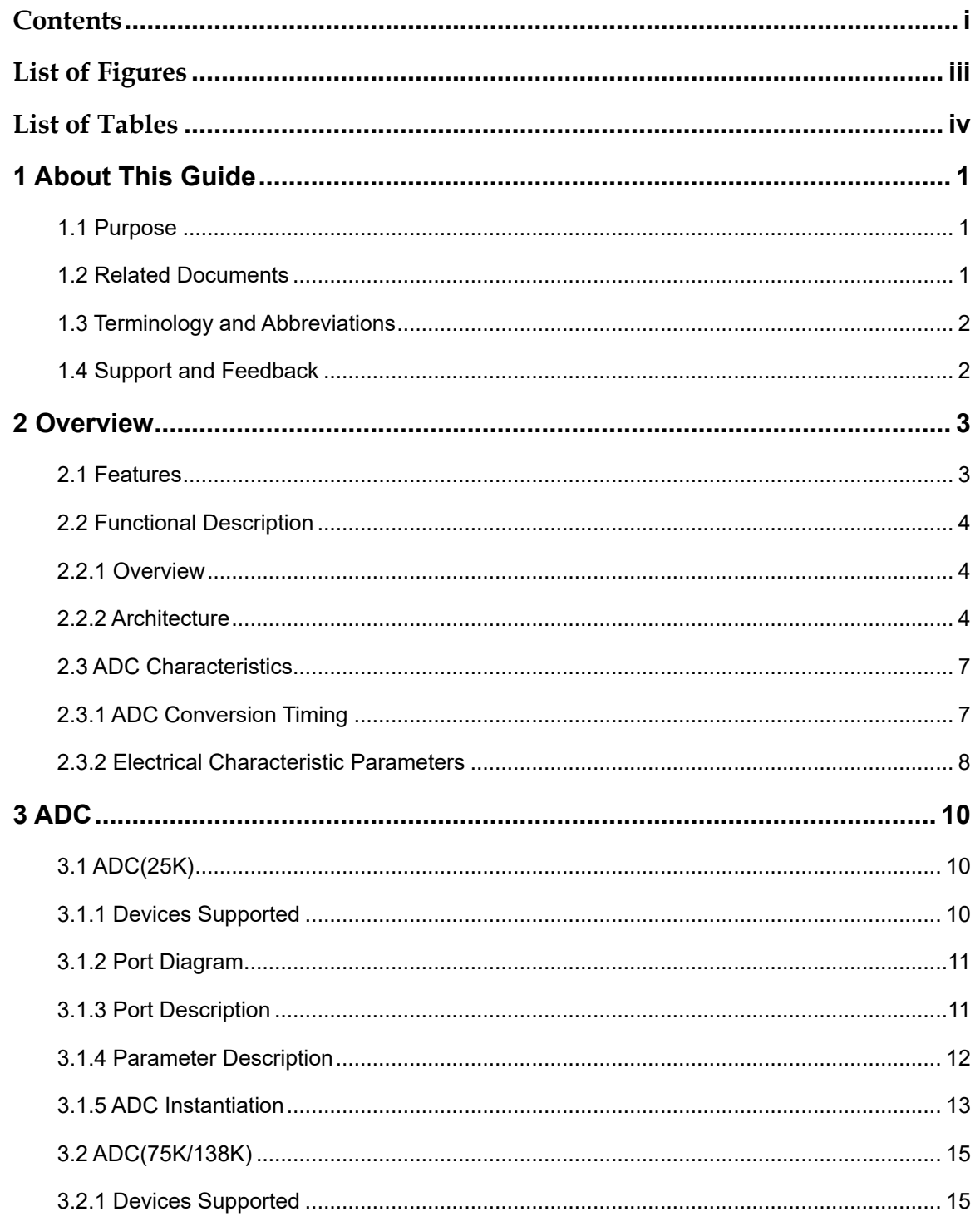

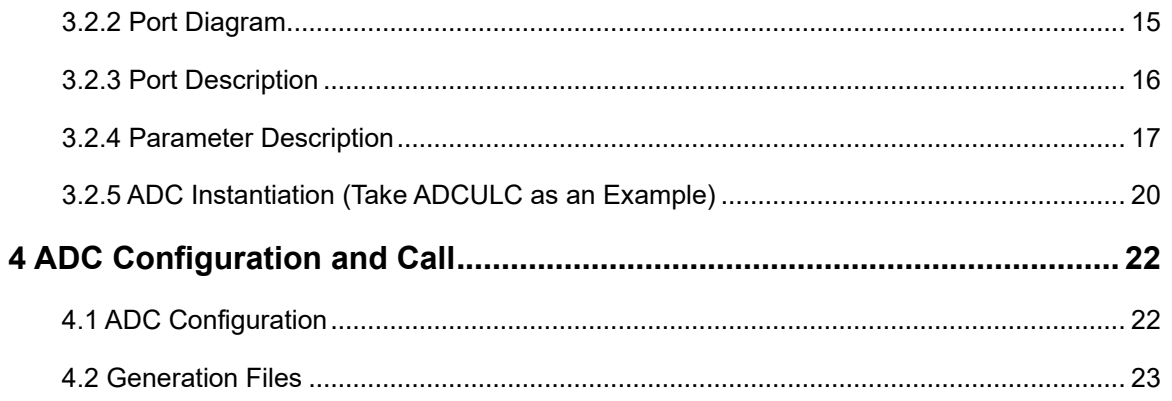

### <span id="page-5-0"></span>**List of Figures**

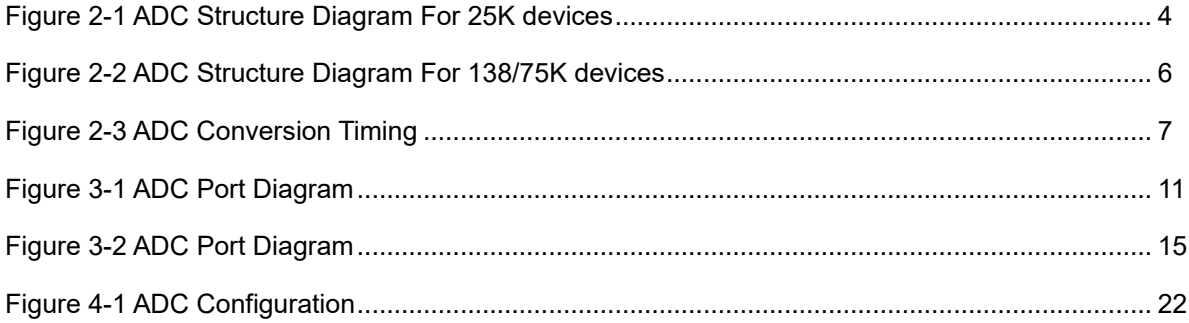

### <span id="page-6-0"></span>**List of Tables**

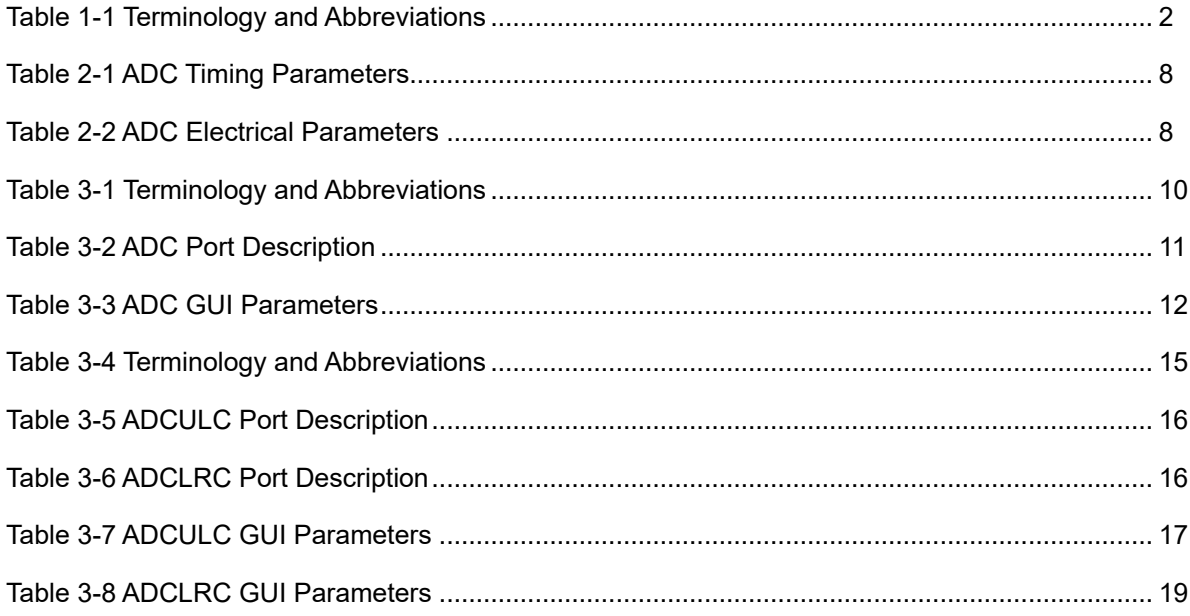

## **1About This Guide**

#### <span id="page-7-1"></span><span id="page-7-0"></span>**1.1 Purpose**

Arora V Analog to Digital Converter (ADC) User Guide is to help you quickly learn the features and usage of Arora V ADC by introducing to the functions, ports, configuration, etc.

#### <span id="page-7-2"></span>**1.2 Related Documents**

The latest user guides are available on the GOWINSEMI website. You can find the related documents at [www.gowinsemi.com:](http://www.gowinsemi.com/en/)

- **[DS981E,](http://cdn.gowinsemi.com.cn/DS981E.pdf) GW5AT series of FPGA Products Data Sheet**
- **[DS1103E,](http://cdn.gowinsemi.com.cn/DS1103E.pdf) GW5A series of FPGA Products Data Sheet**
- **[DS1104E,](http://cdn.gowinsemi.com.cn/DS1104E.pdf) GW5AST series of FPGA Products Data Sheet**
- **[DS1108E](http://cdn.gowinsemi.com.cn/DS1108E.pdf), GW5AR series of FPGA Products Data Sheet**
- [DS1115E](http://cdn.gowinsemi.com.cn/DS1115E.pdf), GW5AS-25 Data Sheet
- [DS1114E](http://cdn.gowinsemi.com.cn/DS1114E.pdf), GW5AS-138 Data Sheet
- [SUG100,](http://cdn.gowinsemi.com.cn/SUG100E.pdf) Gowin Software User Guide

#### <span id="page-8-2"></span><span id="page-8-0"></span>**1.3 Terminology and Abbreviations**

The terminology and abbreviations used in this manual are as shown in [Table 1-1.](#page-8-2)

**Table 1-1 Terminology and Abbreviations**

| <b>Terminology and Abbreviations</b> | <b>Full Name</b>                   |
|--------------------------------------|------------------------------------|
| <b>ADC</b>                           | Analog to Digital Converter        |
| <b>CIC Filter</b>                    | Cascaded Integrator-comb Filter    |
| <b>FPGA</b>                          | Field Programmable Gate Array      |
| ΙP                                   | Intellectual Property              |
| <b>OSC</b>                           | Oscillator                         |
| <b>SRAM</b>                          | <b>Static Random Access Memory</b> |

#### <span id="page-8-1"></span>**1.4 Support and Feedback**

Gowin Semiconductor provides customers with comprehensive technical support. If you have any questions, comments, or suggestions, please feel free to contact us directly using the information provided below.

Website: [www.gowinsemi.com](http://www.gowinsemi.com/en/)

E-mail[:support@gowinsemi.com](mailto:support@gowinsemi.com)

## **2Overview**

<span id="page-9-0"></span>Arora V series of FPGA products integrate eight-channel 10 bits Delta-sigma ADC. It is an ADC with low power, low-leakage current, and high dynamic performance. When combined with the programmable logic capability of the FPGA, the sensor can address the data acquisition and monitoring requirements for by chip internal temperature and power monitoring. FPGA also provides rich and freely configurable GPIO differential interfaces and ADC analog differential signal interfaces to connect to the ADC voltage channels, which can meet the voltage data sampling and monitoring requirements.

#### <span id="page-9-1"></span>**2.1 Features**

The main features of Arora V ADC are as follows:

- Number of ADC:
	- GW5A-25/ GW5AR-25/ GW5AS-25: 1
	- GW5A-138/ GW5AT-138/ GW5AT-75/ GW5AST-138: 2
- Reference voltage source: Built-in
- Number of channels per ADC: 8
- Bit width accuracy: 10 bits
- Sampling Clock: < 2MHz
- ADC differential input voltage range: 0~1V (positive input voltage > negative input voltage)
- Temperature sensor accuracy: +/-2℃
- Voltage sensor accuracy: +/-5mV

#### <span id="page-10-0"></span>**2.2 Functional Description**

#### <span id="page-10-1"></span>**2.2.1 Overview**

Arora V ADC provides analog Delta-sigma modulators to meet the requirements of on-chip temperature and voltage detection in multiple regions, and also provides GPIO differential interfaces for off-chip voltage and temperature input, only supporting differential signal input (Positive input voltage > Negative input voltage).

Arora V ADC has embedded reference voltage source with high accuracy, and it does not require off-chip voltage reference source; Arora V ADC features low power and high accuracy for temperature and supply voltage detection. Arora V ADC has an internally integrated voltage signal processing module, so no external voltage reference source is required. It meets the accuracy of voltage signal measurements and helps to reduce user costs.

#### <span id="page-10-2"></span>**2.2.2 Architecture**

[Figure 2-1](#page-10-3) shows the structure diagram of GW5A-25 / GW5AR-25 / GW5AS-25 ADC.

**Figure 2-1 ADC Structure Diagram For 25K devices**

<span id="page-10-3"></span>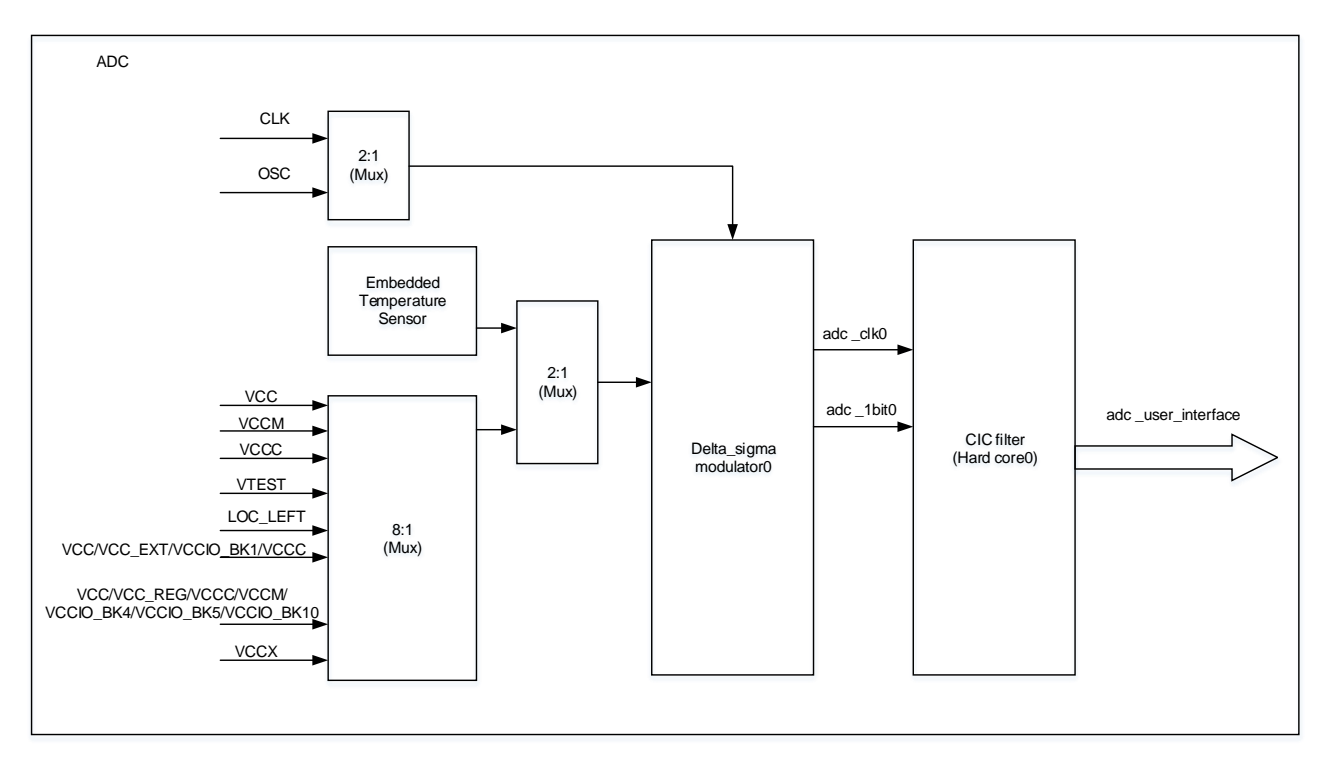

GW5A-25 / GW5AR-25 / GW5AS-25 ADC supports on-chip temperature and voltage detection. Through the control signal, you can select the voltage from the on-chip temperature sensor to enter the onchip temperature detection mode; or you can select another path to monitor the power supply voltage of IP modules in the FPGA, including bank voltage, core voltage, and SRAM voltage, etc. The off-chip voltage signals can be sent to the ADC via the GPIO differential pins on Bank0/1/2/3/4/5/6/7 or the dedicated ADC differential input pins for ADC quantization.

For GW5A-25 / GW5AR-25 / GW5AS-25 ADC, you can select UserLogic clock or OSC clock to obtain a better balance between power and performance.

The voltage signal into the Delta sigma modulator0 is quantized and noise-shaped to output adc\_1bit0 and adc\_clk0, which can be sent to the embedded CIC hard core or CIC soft core for further processing to obtain the digital characterization of temperature and voltage.

GW5A-138/GW5AT-138/GW5AT-75/GW5AST-138 offers two ADCs. [Figure 2-2](#page-12-0) shows the structure diagram.

<span id="page-12-0"></span>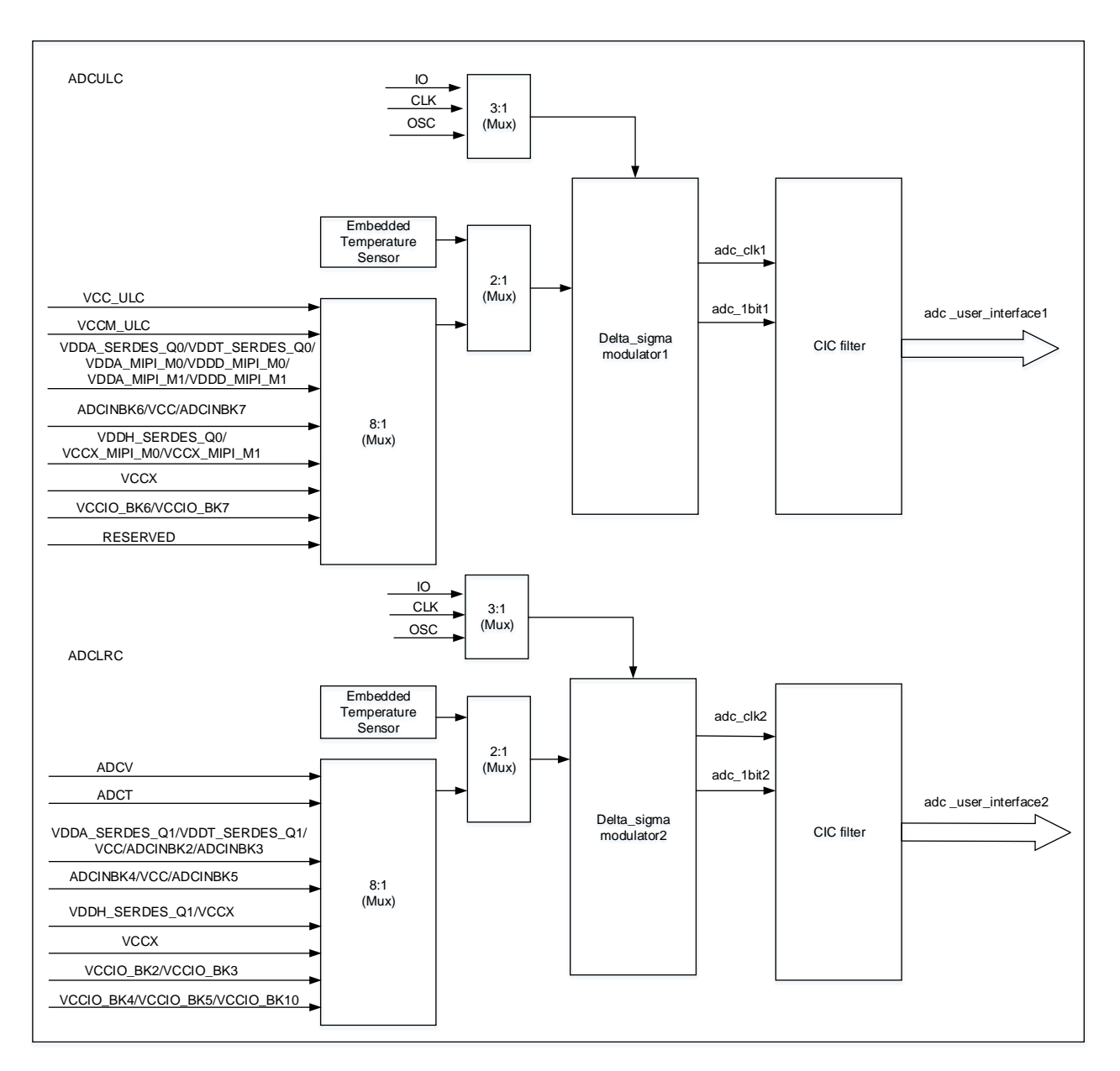

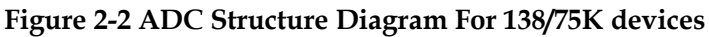

GW5A-138/GW5AT-138/GW5AT-75/GW5AST-138 supports on-chip temperature and voltage detection. Through the control signal, you can select the voltage from the on-chip temperature sensor to enter the onchip temperature detection mode; or you can select another path to monitor the power supply voltage of IP modules in the FPGA, including Bank2/3/4/5/6/7/10 voltage, core voltage, MIPI and SERDES voltage, etc. The off-chip voltage signals can be sent to the ADC via the GPIO differential pins on Bank2/3/4/5/6/7 or the dedicated ADC differential input pins for ADC quantization.

For GW5A-138/GW5AT-138/GW5AT-75/GW5AST-138 ADC, you can select user logic clock IO, GPIO clock or OSC clock to obtain a better balance between power and performance.

The voltage signal into the Delta\_sigma modulator1/Delta\_sigma modulator2 is quantized and noise-shaped to output adc\_1bit1/adc\_1bit2 and adc\_clk1/adc\_clk2. They can be sent to the embedded CIC hard core for further processing to obtain the digital characterization of temperature and voltage.

In addition, the 138K ADC supports two pairs of dedicated ADC differential input interfaces: adcvp/adcvn, adctp/adctn, providing users with a low-latency, low-noise differential voltage input channel.

#### <span id="page-13-1"></span>**2.3 ADC Characteristics**

#### <span id="page-13-0"></span>**2.3.1 ADC Conversion Timing**

There are N clock cycles needed for the ADC to sample analog input signals, convert them to output digital signals, and then generate the output signals. When the rising edge of the sensor\_req signal comes, and the sensor\_en signal is enabled (active-high), the ADC will be triggered to sample once; when the sensor measurement is finished, it will pull the sensor rdy signal high to indicate the completion of sampling and output the sampling value of sensor value[13:0].

In voltage measurement mode, the output value of sensor value is an unsigned number (sensor\_value [13:11] for the integer part and sensor\_value [10:0] for the fractional part), which needs to be divided by 2048 to get the actual measured value in V.

In temperature mode, the output value of sensor value is a signed number (sensor value [13] for the sign bit, sensor value [12:2] for the integer part and sensor value [1:0] for the fractional part), which needs to be divided by 4 to get the actual measured value in℃.

<span id="page-13-2"></span>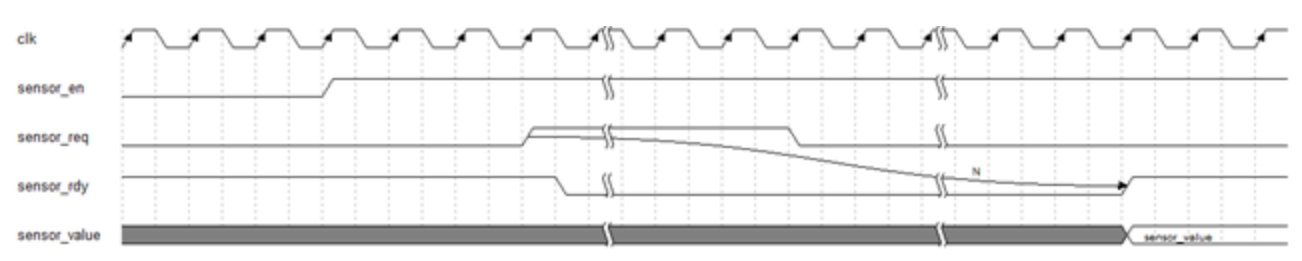

**Figure 2-3 ADC Conversion Timing**

<span id="page-14-1"></span>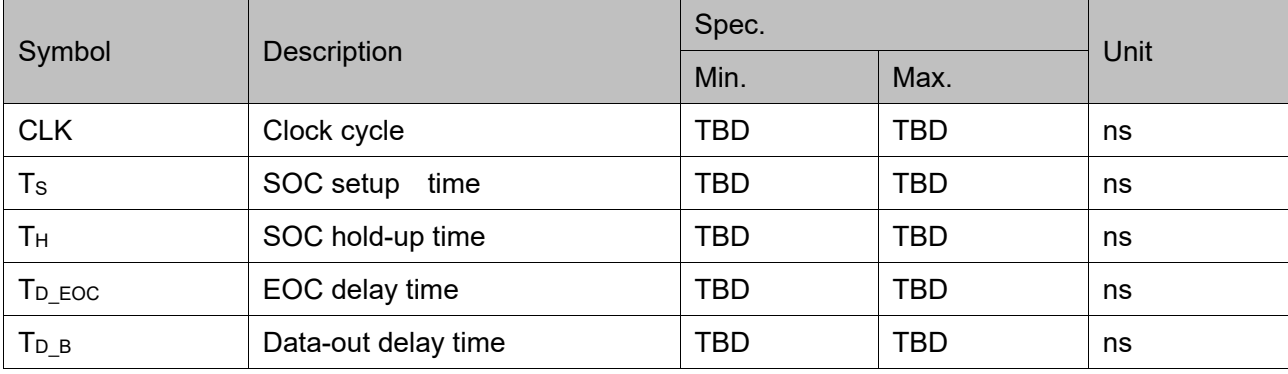

#### **Table 2-1 ADC Timing Parameters**

#### <span id="page-14-0"></span>**2.3.2 Electrical Characteristic Parameters**

<span id="page-14-2"></span>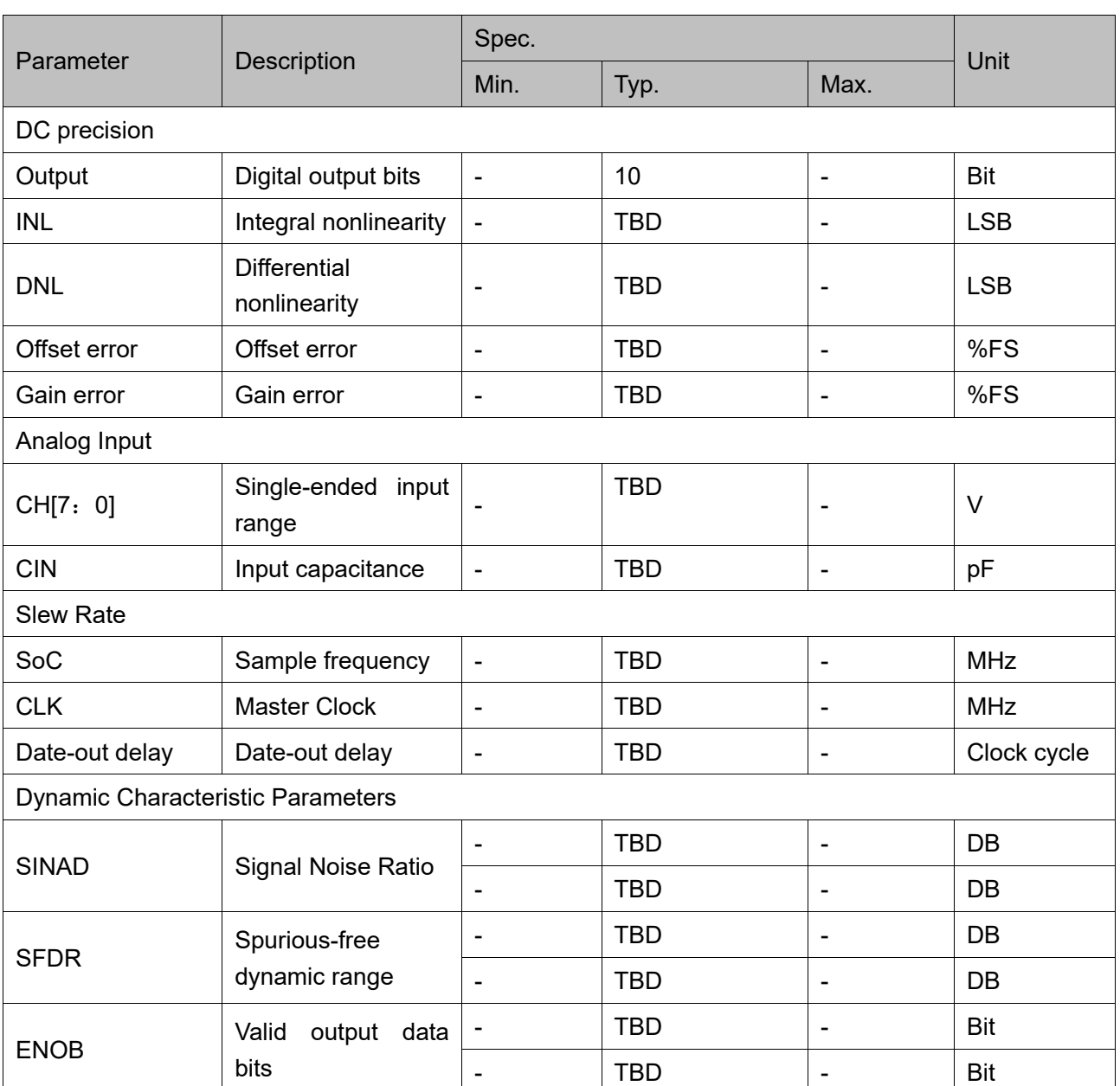

#### **Table 2-2 ADC Electrical Parameters**

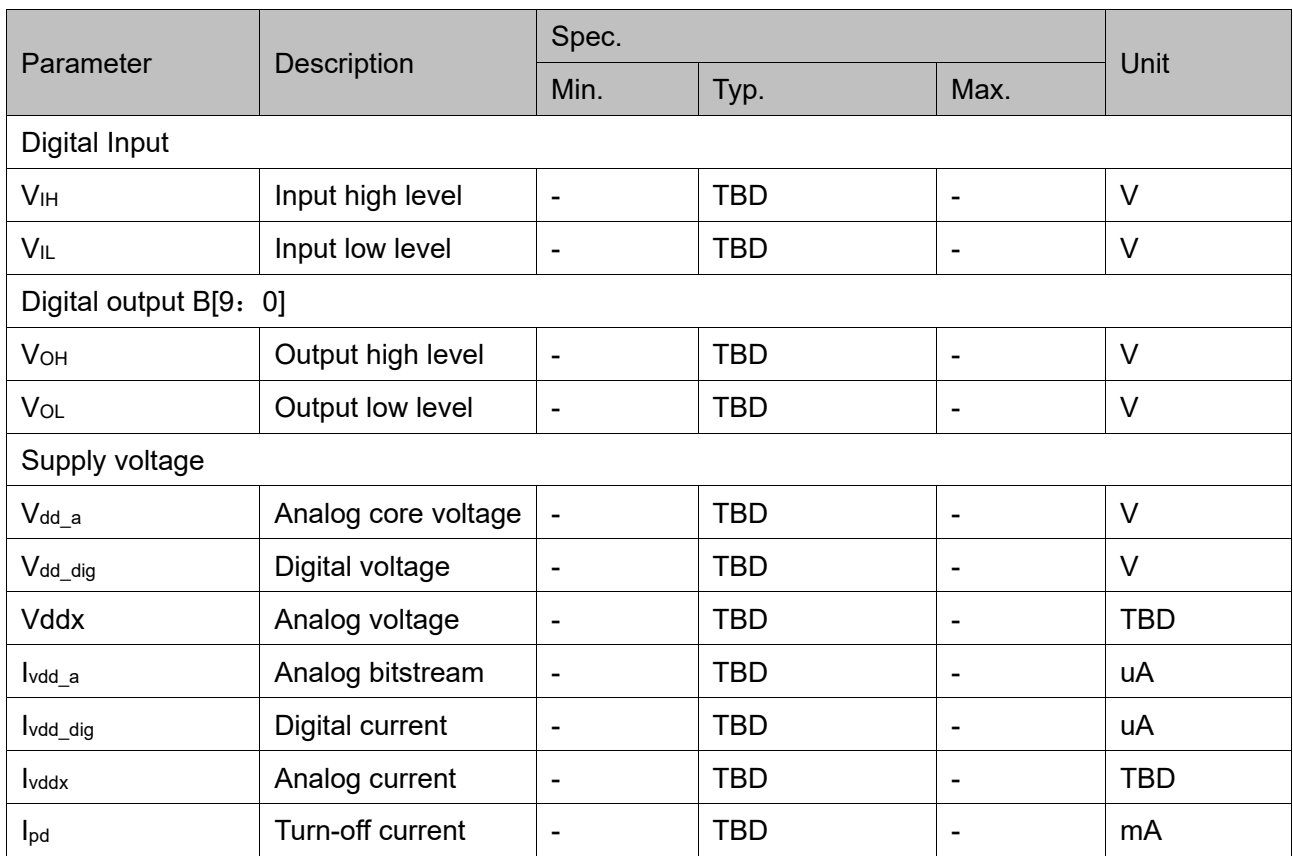

## **3ADC**

#### <span id="page-16-1"></span><span id="page-16-0"></span>**3.1 ADC(25K)**

#### <span id="page-16-2"></span>**3.1.1 Devices Supported**

<span id="page-16-3"></span>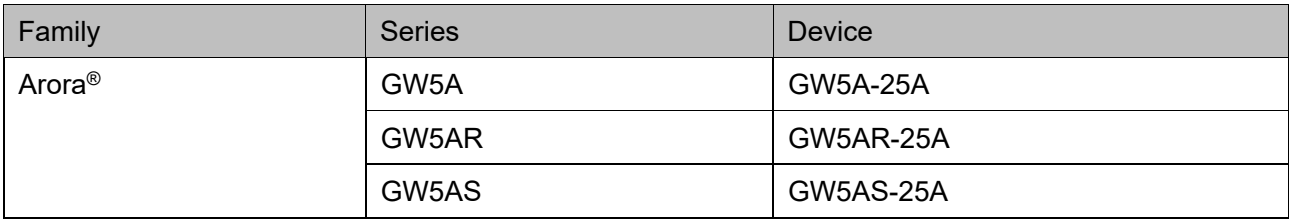

#### **Table 3-1 Terminology and Abbreviations**

#### <span id="page-17-2"></span><span id="page-17-0"></span>**3.1.2 Port Diagram**

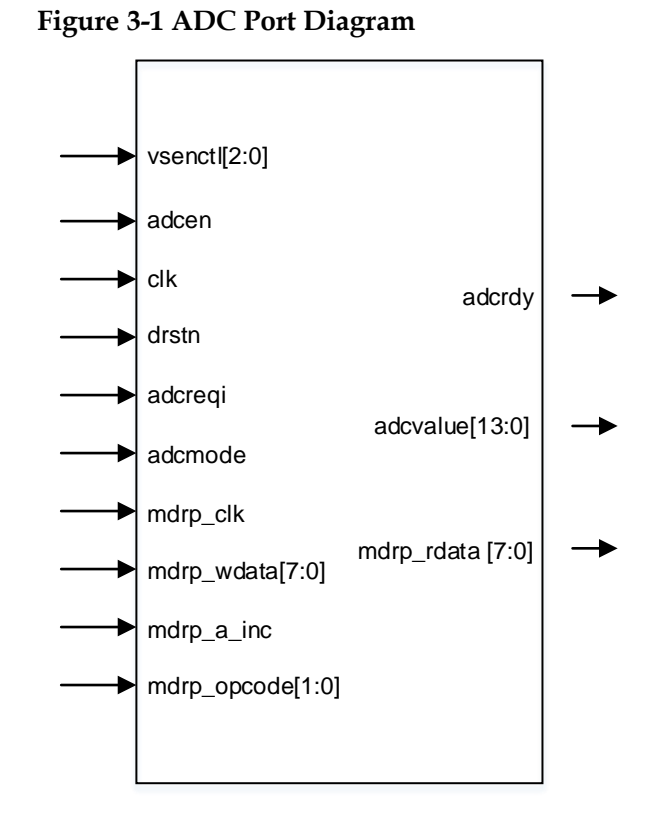

#### <span id="page-17-1"></span>**3.1.3 Port Description**

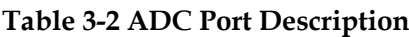

<span id="page-17-3"></span>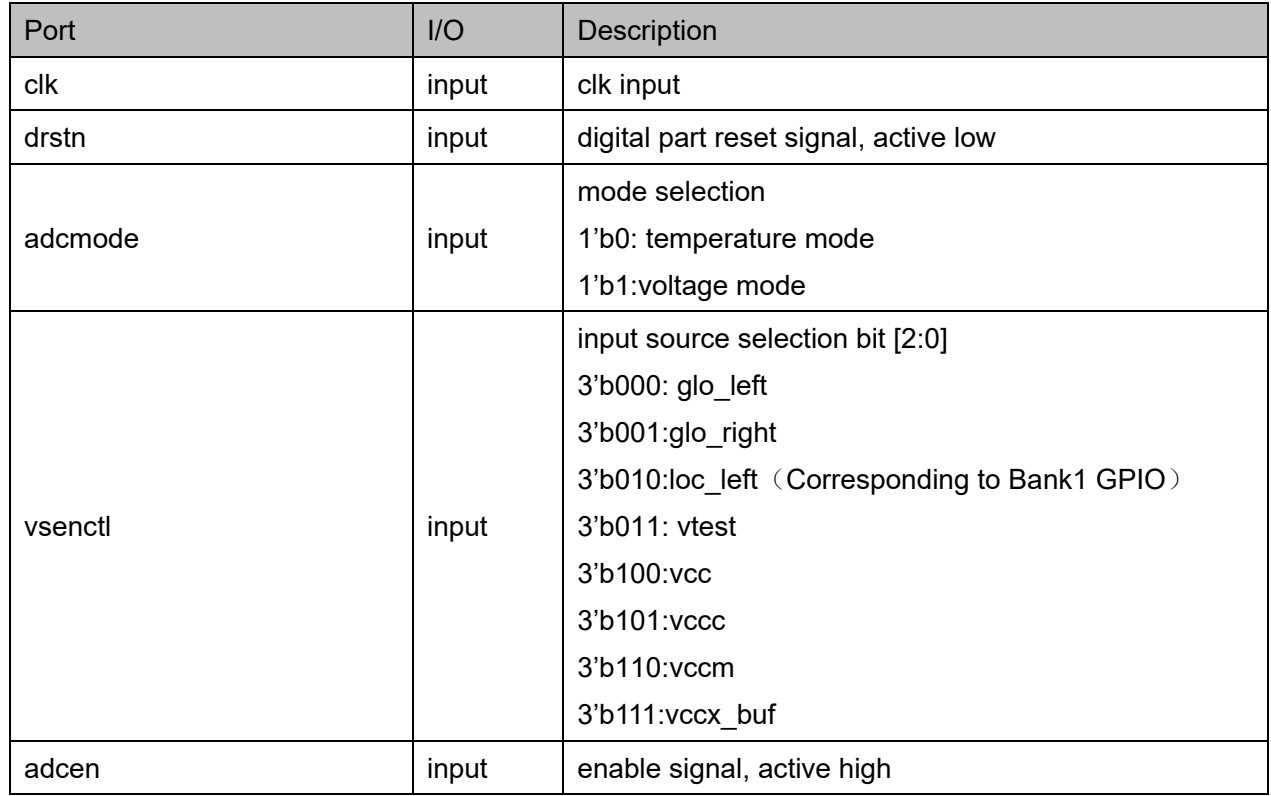

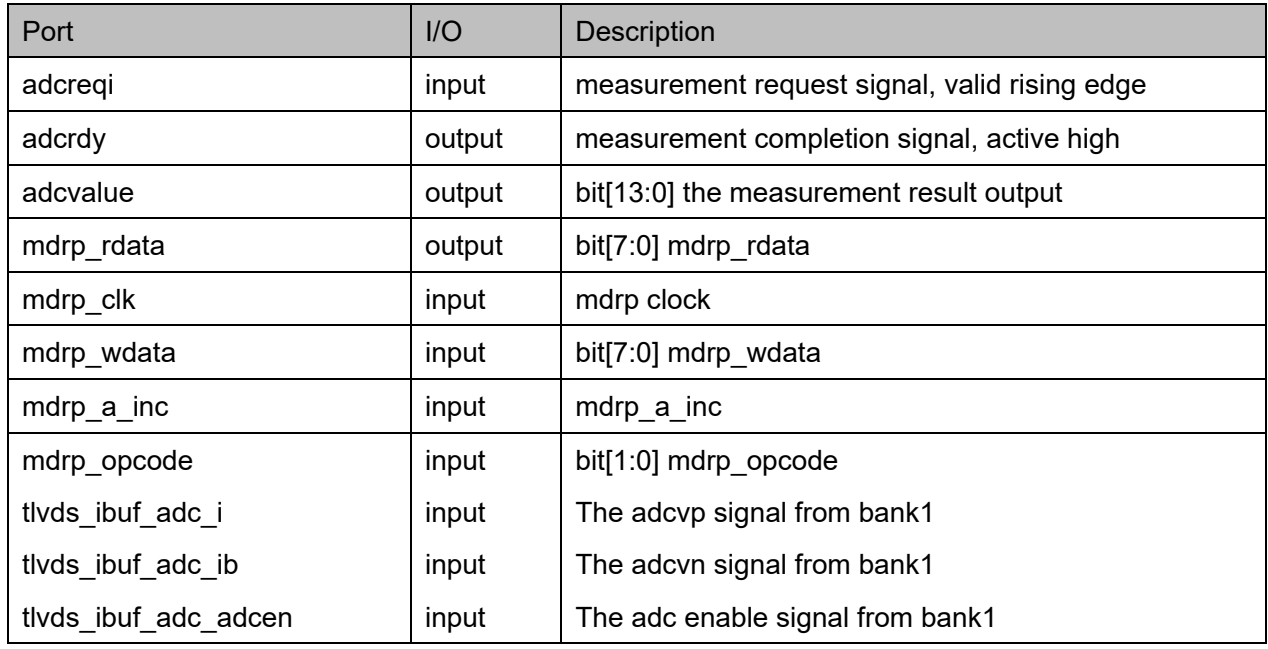

#### <span id="page-18-1"></span>**3.1.4 Parameter Description**

#### **Table 3-3 ADC GUI Parameters**

<span id="page-18-0"></span>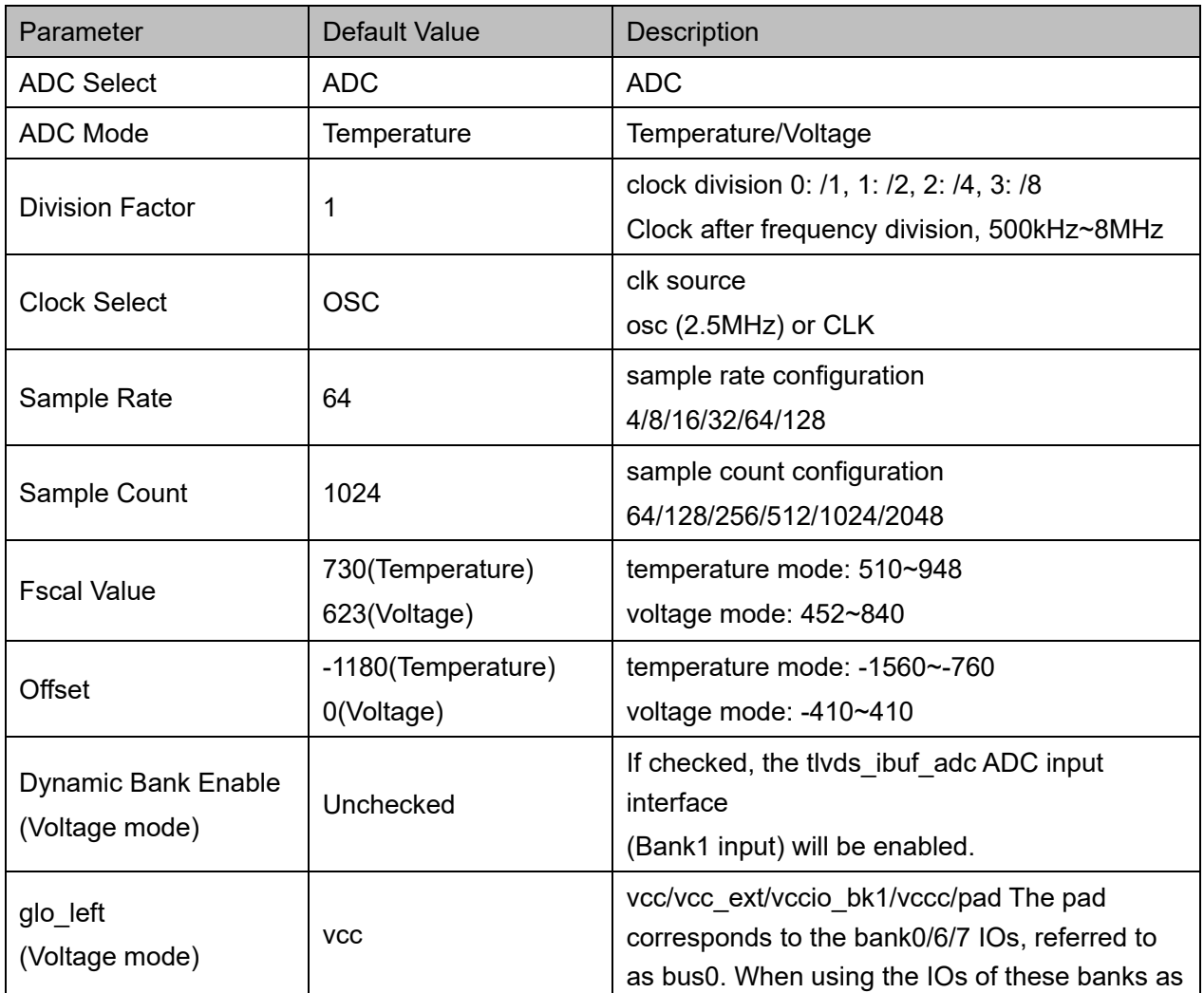

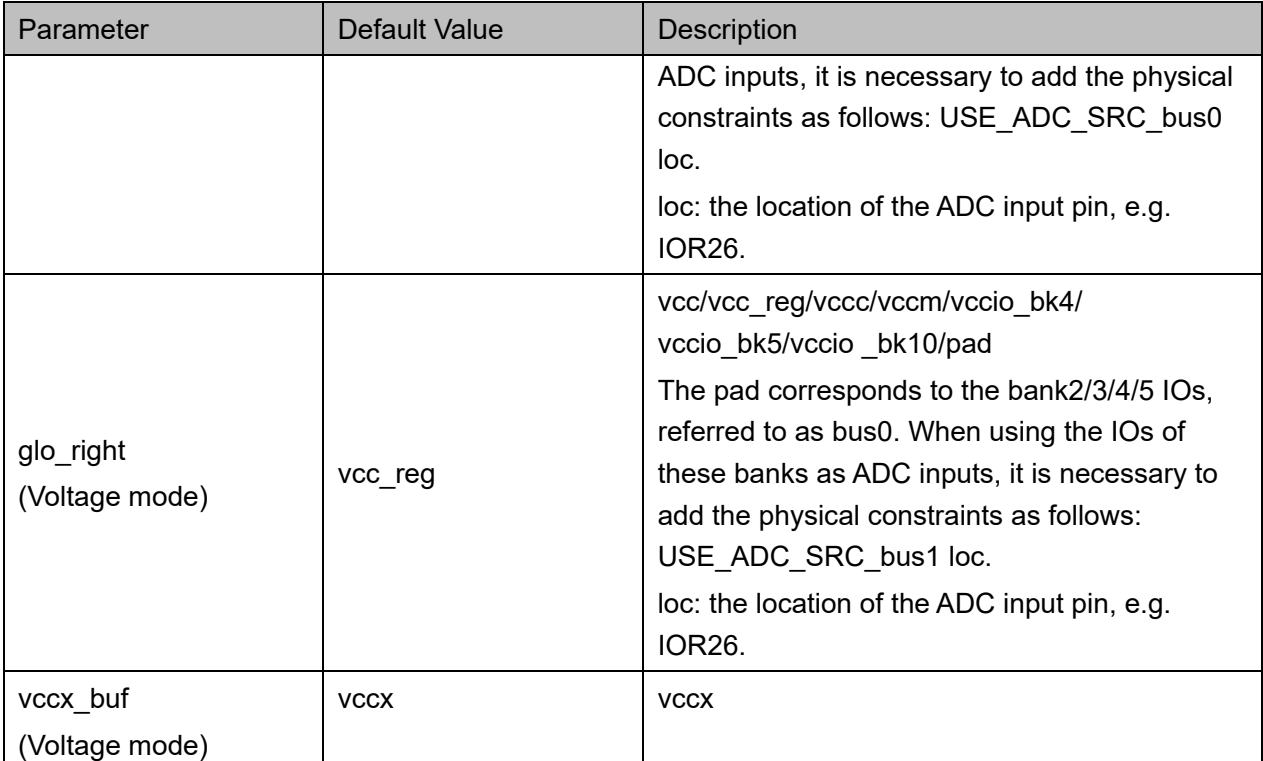

#### <span id="page-19-0"></span>**3.1.5 ADC Instantiation**

#### **Verilog Instantiation:**

```
 Gowin_ADC Gowin_ADC_inst (
    .adcrdy(adcrdy_o), 
    .adcvalue(adcvalue_o), 
    .mdrp_rdata(mdrp_rdata_o), 
    .vsenctl(vsenctl_i), 
    .adcen(adcen_i), 
    .clk(clk_i), 
    .drstn(drstn_i), 
    .adcreqi(adcreqi_i),
    .adcmode(adcmode_i),
    .mdrp_clk(mdrp_clk_i), 
    .mdrp_wdata(mdrp_wdata_i),
    .mdrp_a_inc(mdrp_a_inc_i),
    .mdrp_opcode(mdrp_opcode_i) 
);
```
#### **Vhdl Instantiation:**

component Gowin\_ADC

port (

 adcrdy: out std\_logic; adcvalue: out std\_logic\_vector(13 downto 0);

mdrp\_rdata: out std\_logic\_vector(7 downto 0);

vsenctl: in std\_logic\_vector(2 downto 0);

adcen: in std\_logic;

clk: in std\_logic;

drstn: in std\_logic;

adcreqi: in std\_logic;

adcmode: in std\_logic;

mdrp\_clk: in std\_logic;

mdrp\_wdata: in std\_logic\_vector(7 downto 0);

mdrp\_a\_inc: in std\_logic;

mdrp\_opcode: in std\_logic\_vector(1 downto 0)

);

end component;

```
Gowin_ADC_inst: Gowin_ADC
    port map (
        adcrdy \approx adcrdy o,
         adcvalue => adcvalue_o,
        mdrp rdata \Rightarrow mdrp rdata o,
         vsenctl => vsenctl_i,
         adcen => adcen_i,
        clk \nightharpoonup clk i.
        drstn \equiv drstn i,
         adcreqi => adcreqi_i,
         adcmode => adcmode_i,
        mdrp clk => mdrp clk i,
        mdrp_wdata => mdrp_wdata_i,
```
mdrp\_a\_inc => mdrp\_a\_inc\_i,

```
 mdrp_opcode => mdrp_opcode_i
```
);

#### <span id="page-21-0"></span>**3.2 ADC(75K/138K)**

#### <span id="page-21-1"></span>**3.2.1 Devices Supported**

**Table 3-4 Terminology and Abbreviations**

<span id="page-21-4"></span>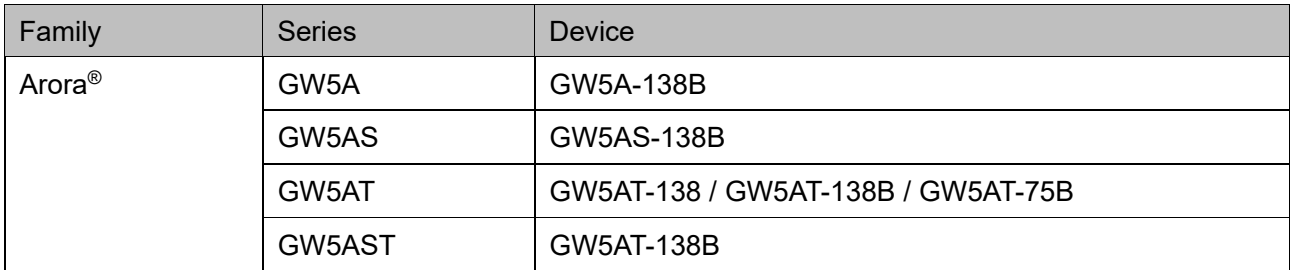

#### <span id="page-21-3"></span><span id="page-21-2"></span>**3.2.2 Port Diagram**

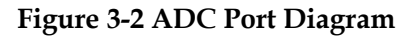

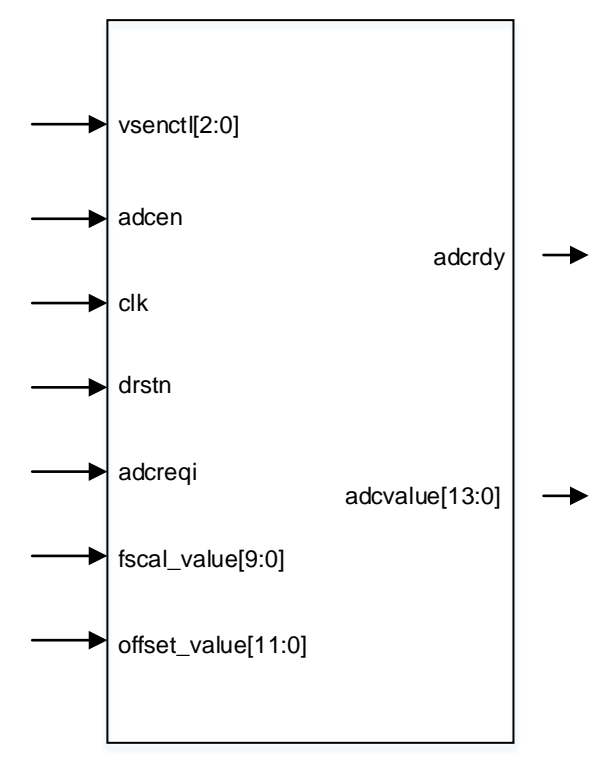

#### <span id="page-22-0"></span>**3.2.3 Port Description**

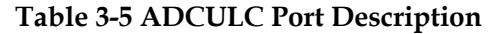

<span id="page-22-1"></span>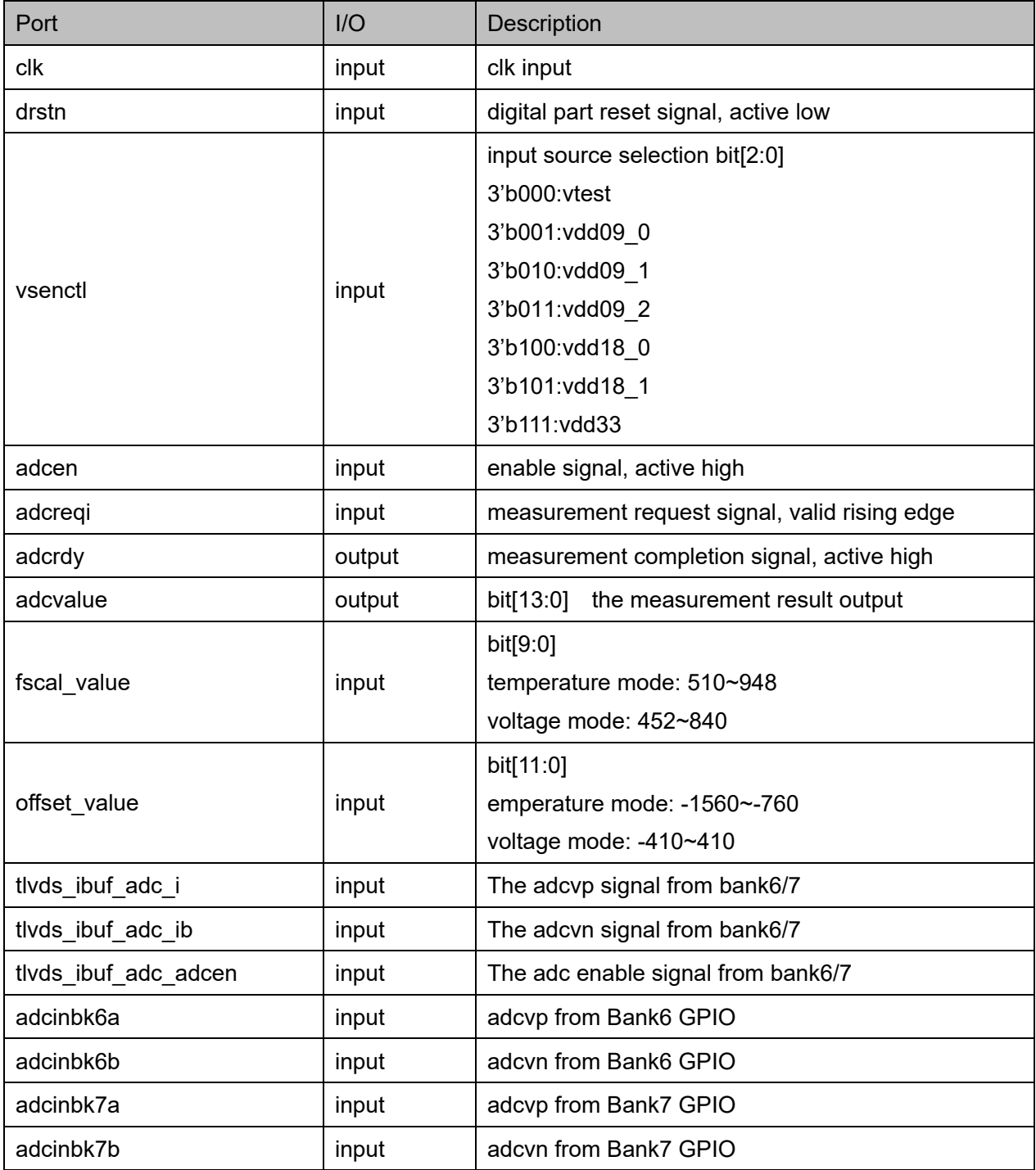

#### **Table 3-6 ADCLRC Port Description**

<span id="page-22-2"></span>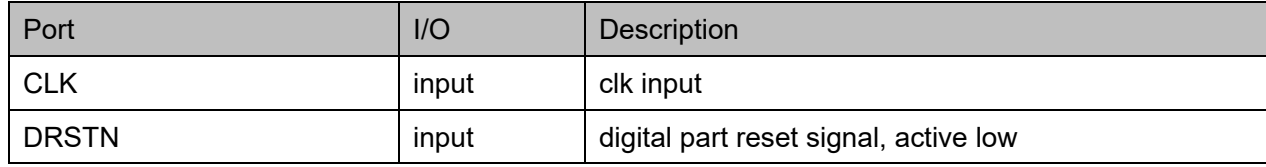

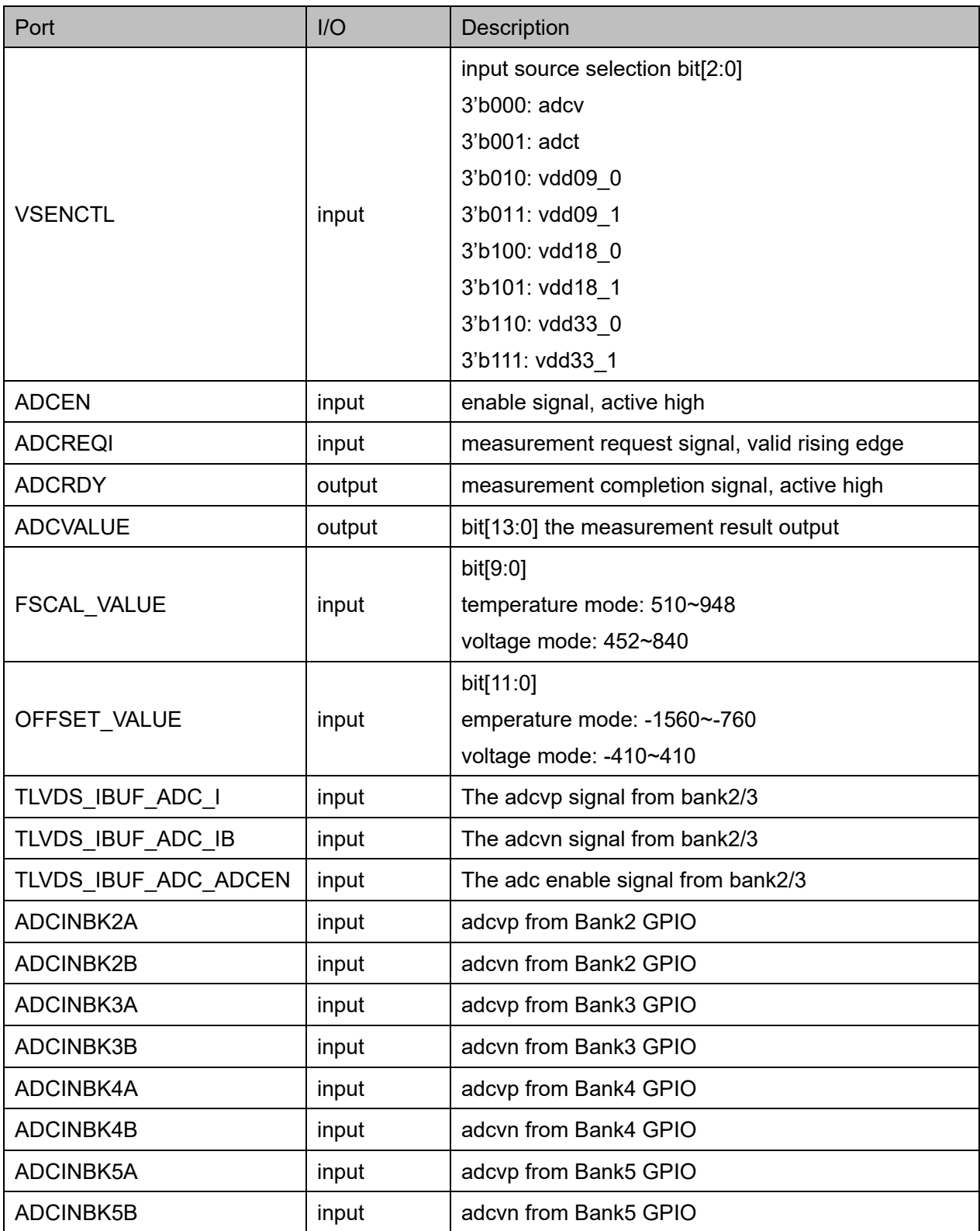

#### <span id="page-23-0"></span>**3.2.4 Parameter Description**

#### **Table 3-7 ADCULC GUI Parameters**

<span id="page-23-1"></span>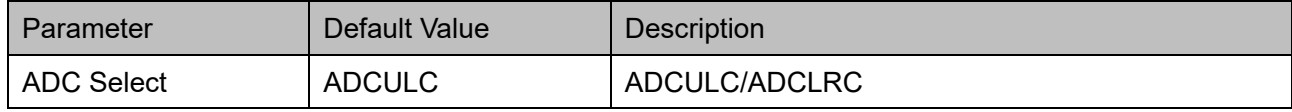

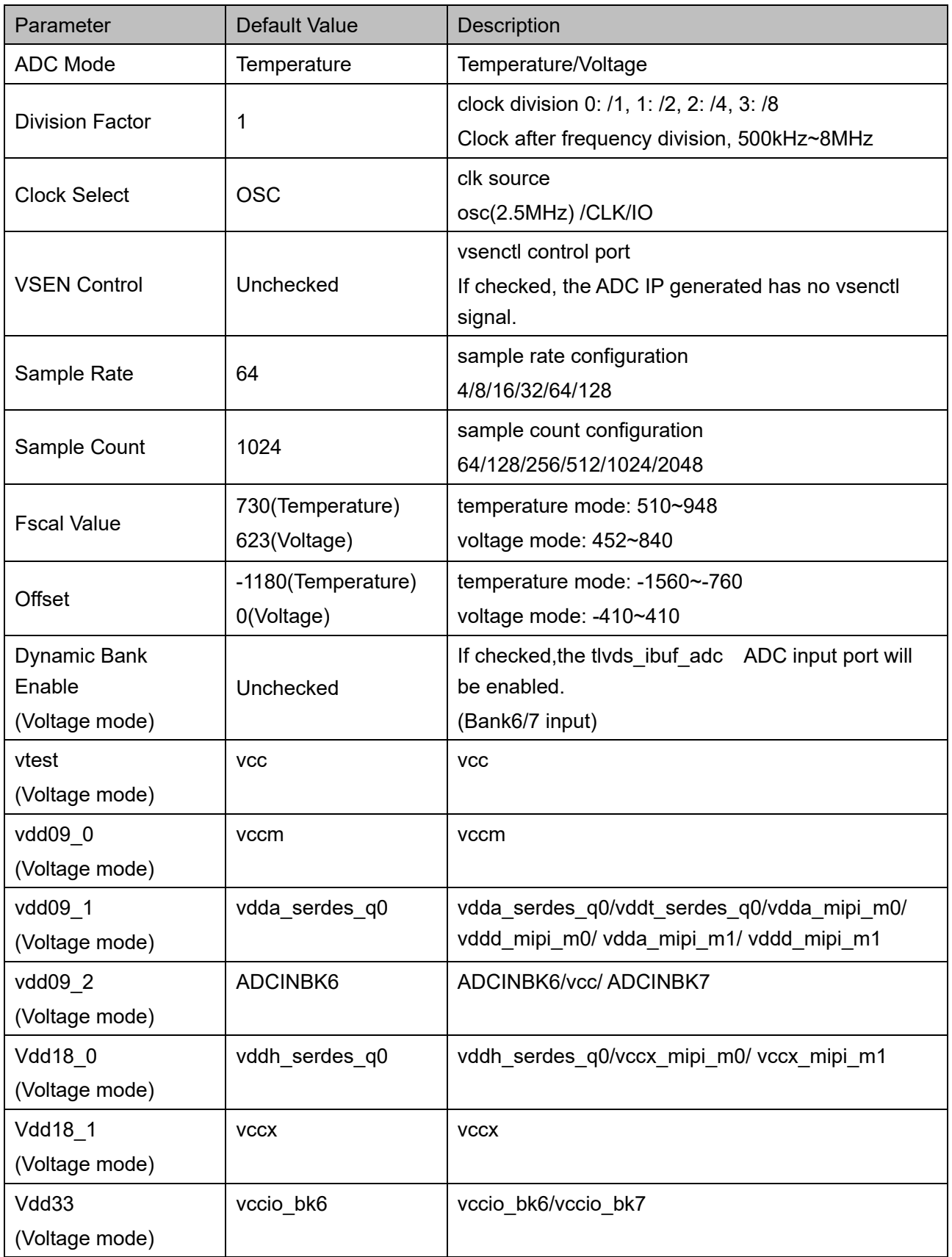

<span id="page-25-0"></span>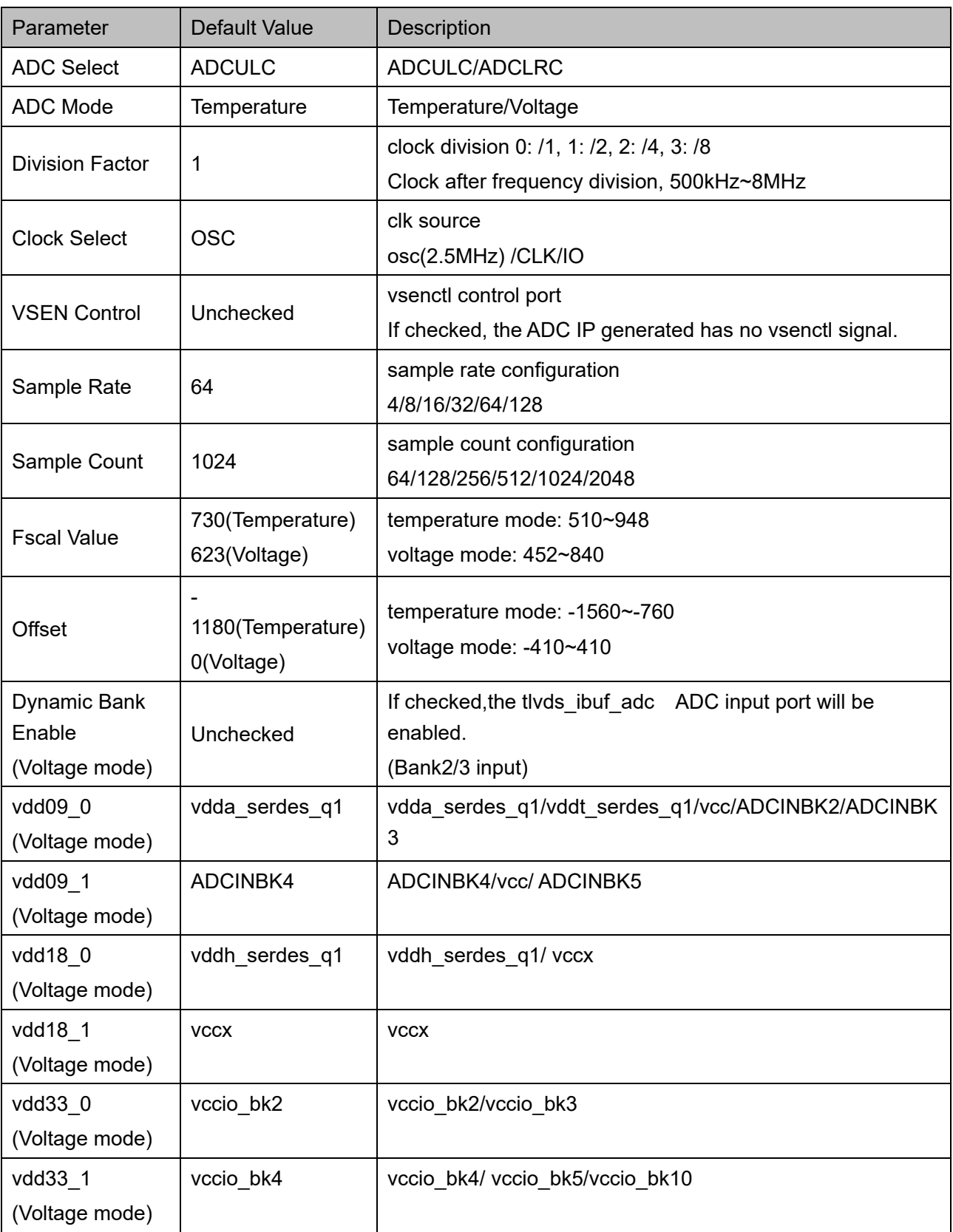

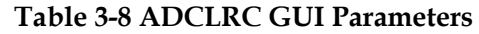

#### <span id="page-26-0"></span>**3.2.5 ADC Instantiation (Take ADCULC as an Example)**

#### **Verilog Instantiation:**

 Gowin\_ADC Gowin\_ADC\_inst( .adcrdy(adcrdy\_o), //output adcrdy .adcvalue(adcvalue\_o), //output [13:0] adcvalue .adcinbk6a(adcinbk6a\_i), //input adcinbk6a .adcinbk6b(adcinbk6b\_i), //input adcinbk6b .adcinbk7a(adcinbk7a\_i), //input adcinbk7a .adcinbk7b(adcinbk7b\_i), //input adcinbk7b .vsenctl(vsenctl\_i), //input [2:0] vsenctl .adcen(adcen\_i), //input adcen .clk(clk\_i), //input clk .drstn(drstn\_i), //input drstn .adcreqi(adcreqi\_i) //input adcreqi

);

#### **Vhdl Instantiation:**

component Gowin\_ADC

port (

 adcrdy: out std\_logic; adcvalue: out std\_logic\_vector(13 downto 0); adcinbk6a: in std\_logic; adcinbk6b: in std\_logic; adcinbk7a: in std\_logic; adcinbk7b: in std\_logic; vsenctl: in std\_logic\_vector(2 downto 0); adcen: in std\_logic; clk: in std\_logic; drstn: in std\_logic; adcreqi: in std\_logic

);

end component;

```
Gowin_ADC_inst: Gowin_ADC
    port map (
         adcrdy => adcrdy_o,
         adcvalue => adcvalue_o,
         adcinbk6a => adcinbk6a_i,
         adcinbk6b => adcinbk6b_i,
         adcinbk7a => adcinbk7a_i,
         adcinbk7b => adcinbk7b_i,
         vsenctl => vsenctl_i,
        adcen \Rightarrow adcen i,
        clk = > clk_i,drstn => drstn_i,
         adcreqi => adcreqi_i
```
);

# <span id="page-28-0"></span>**4ADC Configuration and Call**

You can click "Tools > IP Core Generator" in Gowin Software to call and configure ADC.

The following description takes the GW5A-25 ADC call as an example.

#### <span id="page-28-2"></span><span id="page-28-1"></span>**4.1 ADC Configuration**

The ADC configuration interface is shown in [Figure 4-1.](#page-28-2)

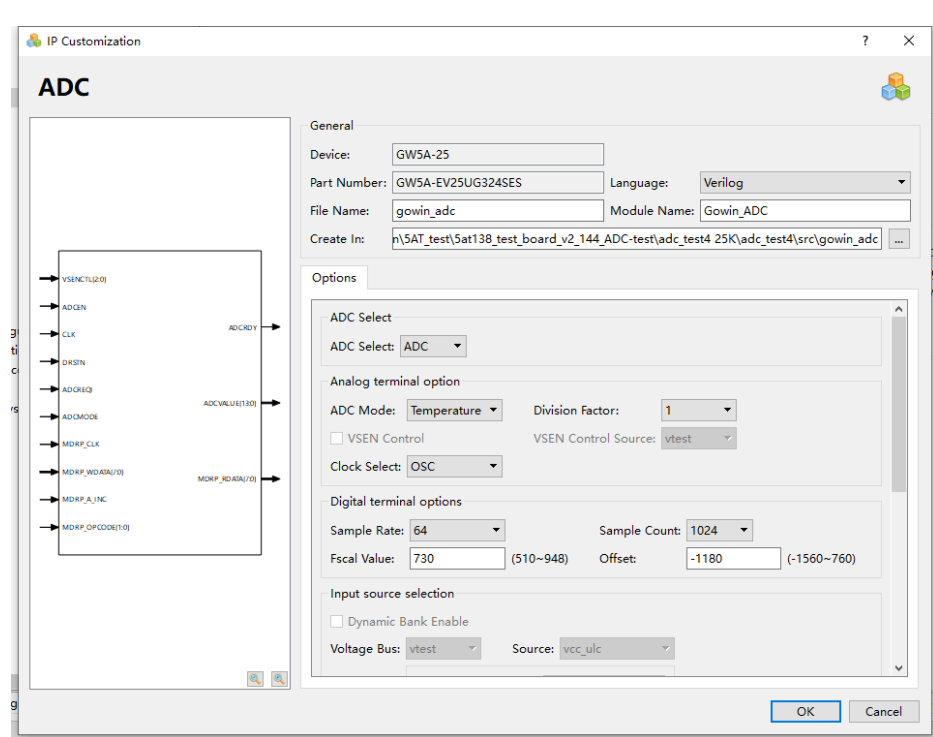

#### **Figure 4-1 ADC Configuration**

#### <span id="page-29-0"></span>**4.2 Generation Files**

After ADC configuration, it will generate three files that are named after the "File Name". Take the default configuration as an example:

- "gowin\_adc.v" file is a complete Verilog module to generate instance Gowin\_ADC;
- "gowin\_adc\_tmp.v" is a template file for IP designs;
- "gowin adc.ipc" file is an IP configuration file for users to load and configure the IP.

#### **Note!**

If VHDL is selected as the hardware description language, the first two files will be named with .vhd suffix.

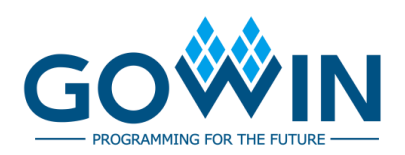